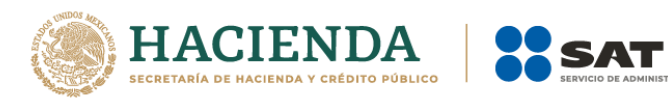

## **Aviso de actualización de régimen (General de Personas Morales)**

## Régimen Simplificado de Confianza Personas Morales

Enero 2022

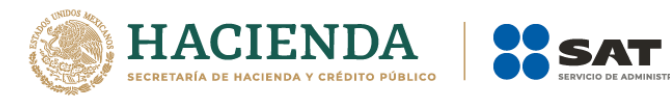

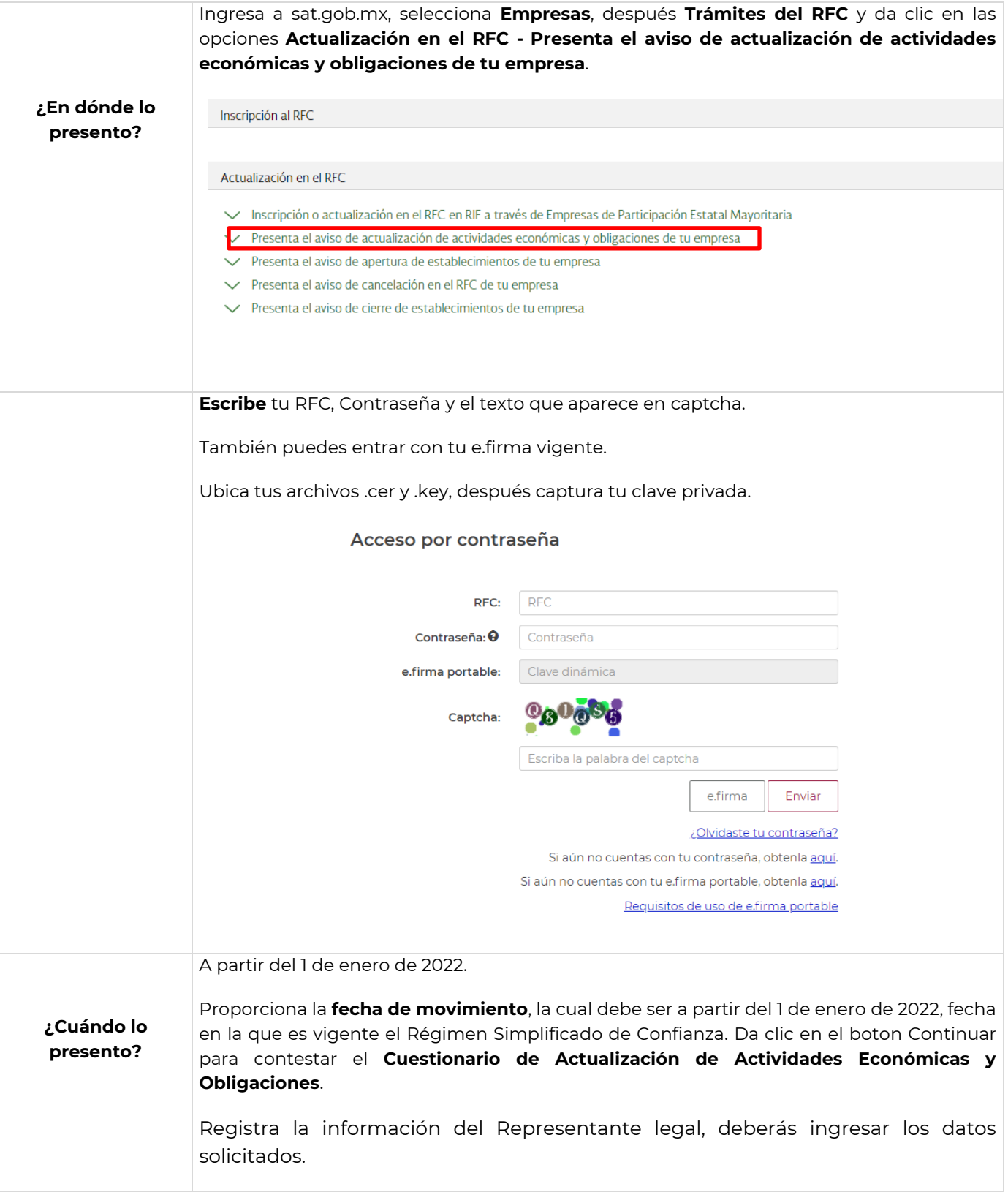

.<br>FRIBUTARIA

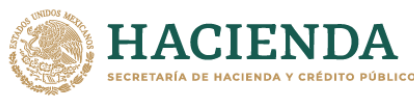

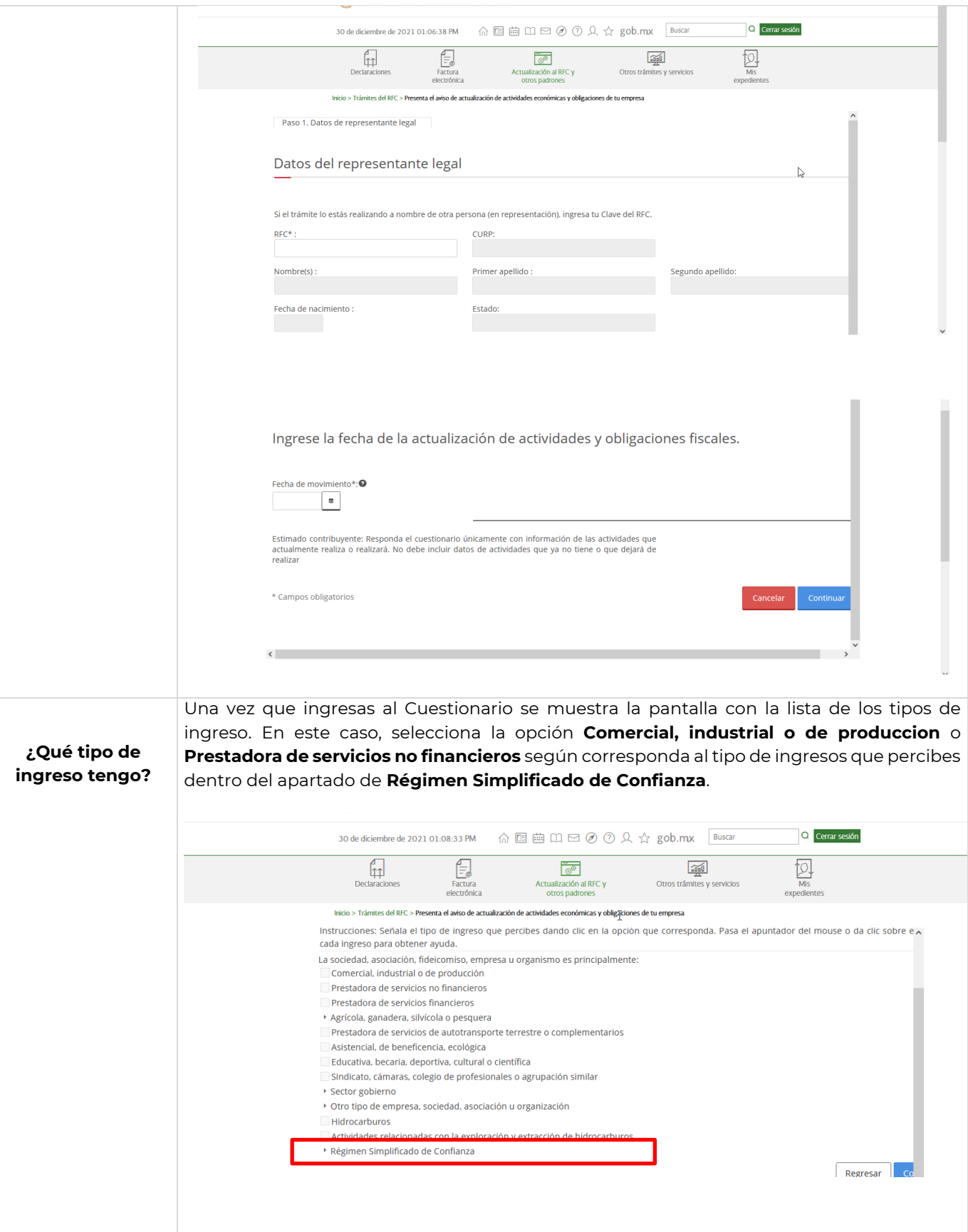

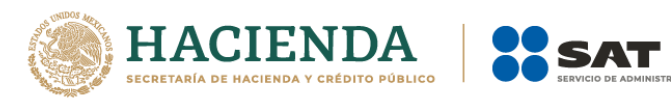

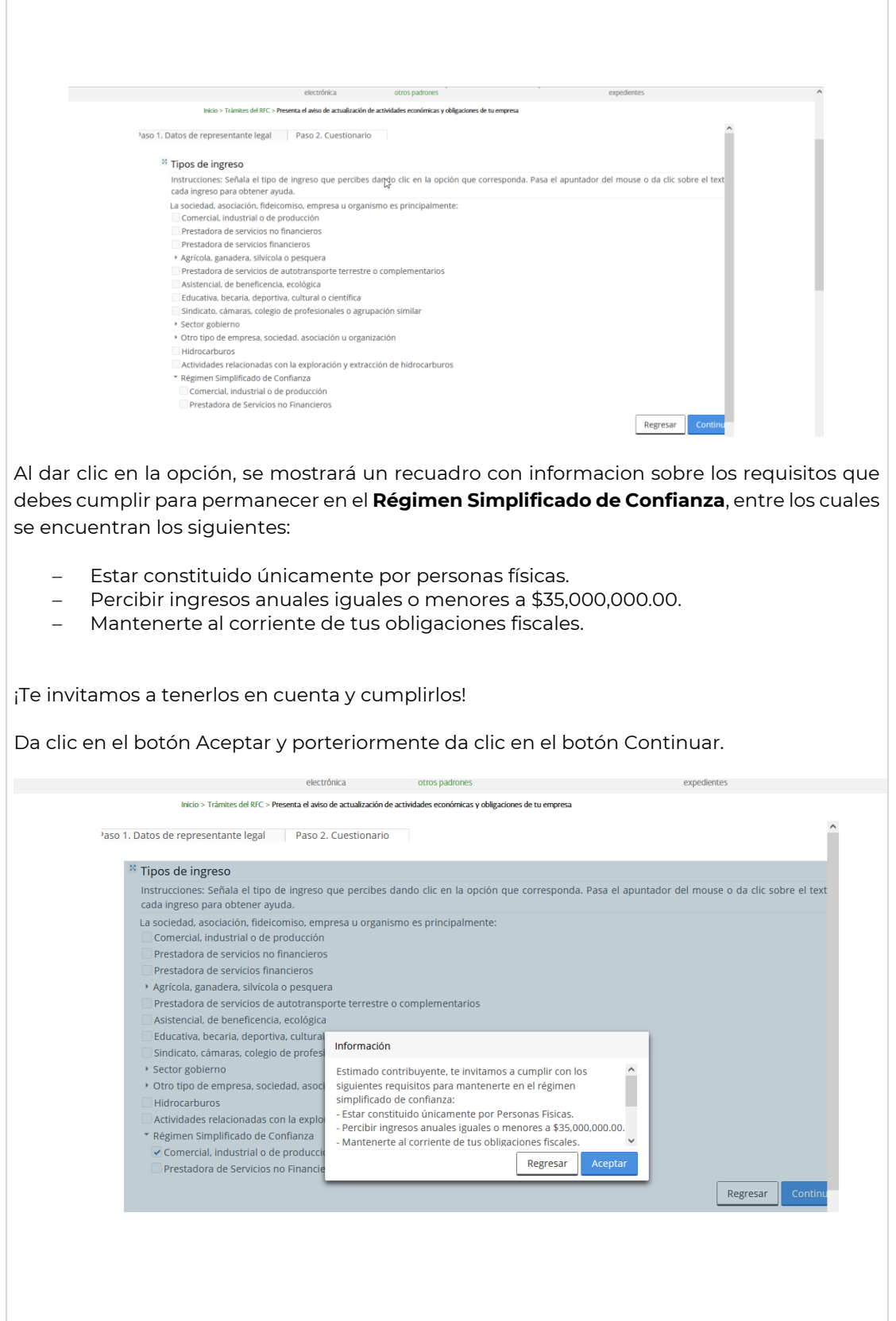

**TRIBUTARIA** 

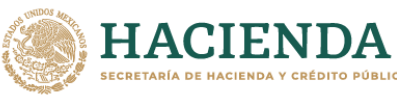

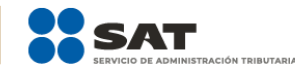

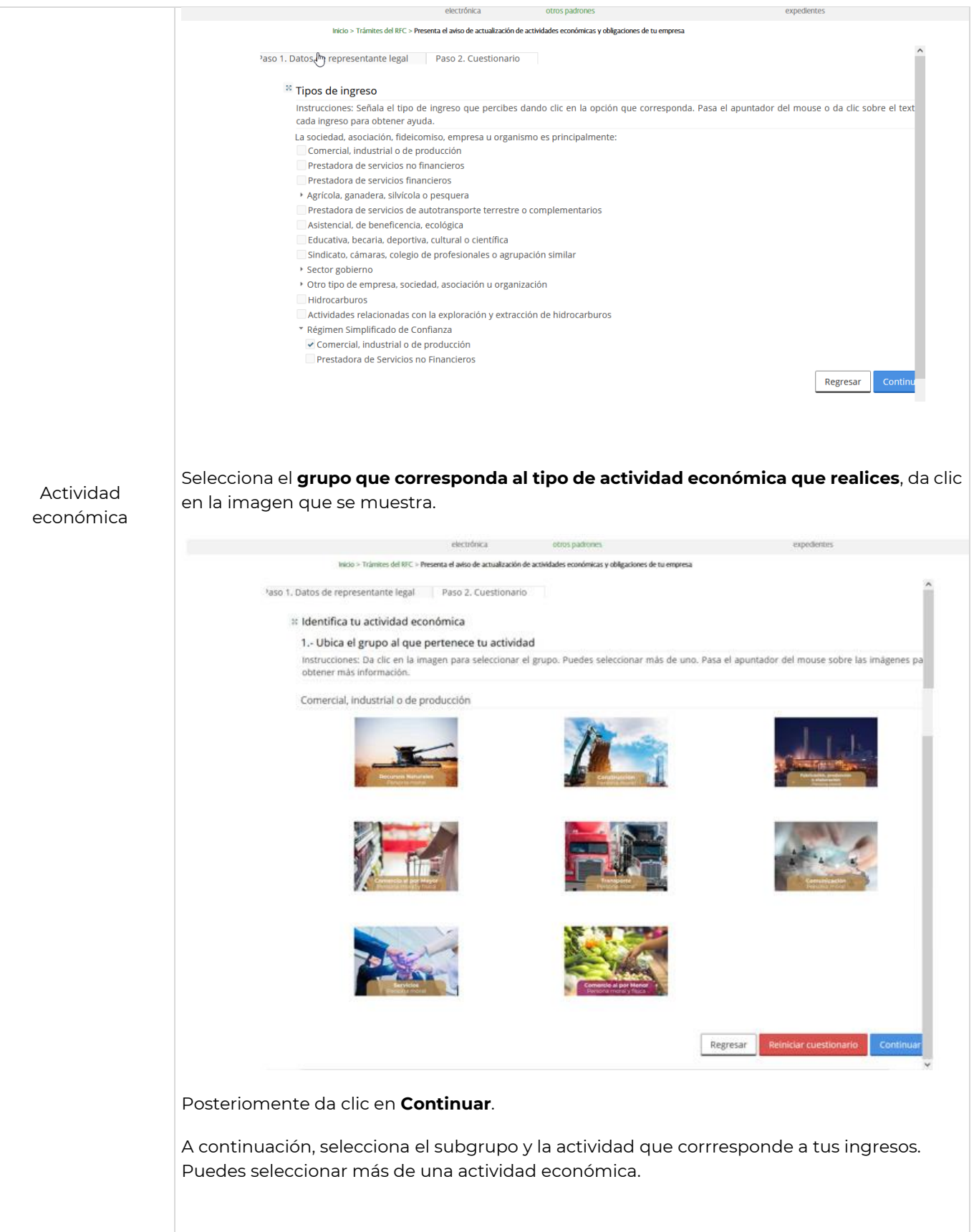

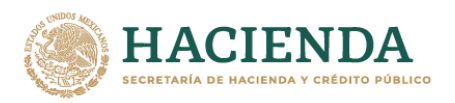

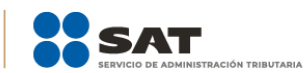

## $\frac{1}{\sqrt{2}}$  Identifica tu actividad económica

## 2.- Ubica la actividad

2.- Ubica la actividad<br>Instrucciones: Da clic sobre el texto del subgrupo para ver el listado de actividades o bien, si se muestra un listado de actividades sin opción c<br>subgrupos, da clic sobre alguna para seleccionarla. Búsqueda rápida por

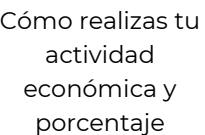

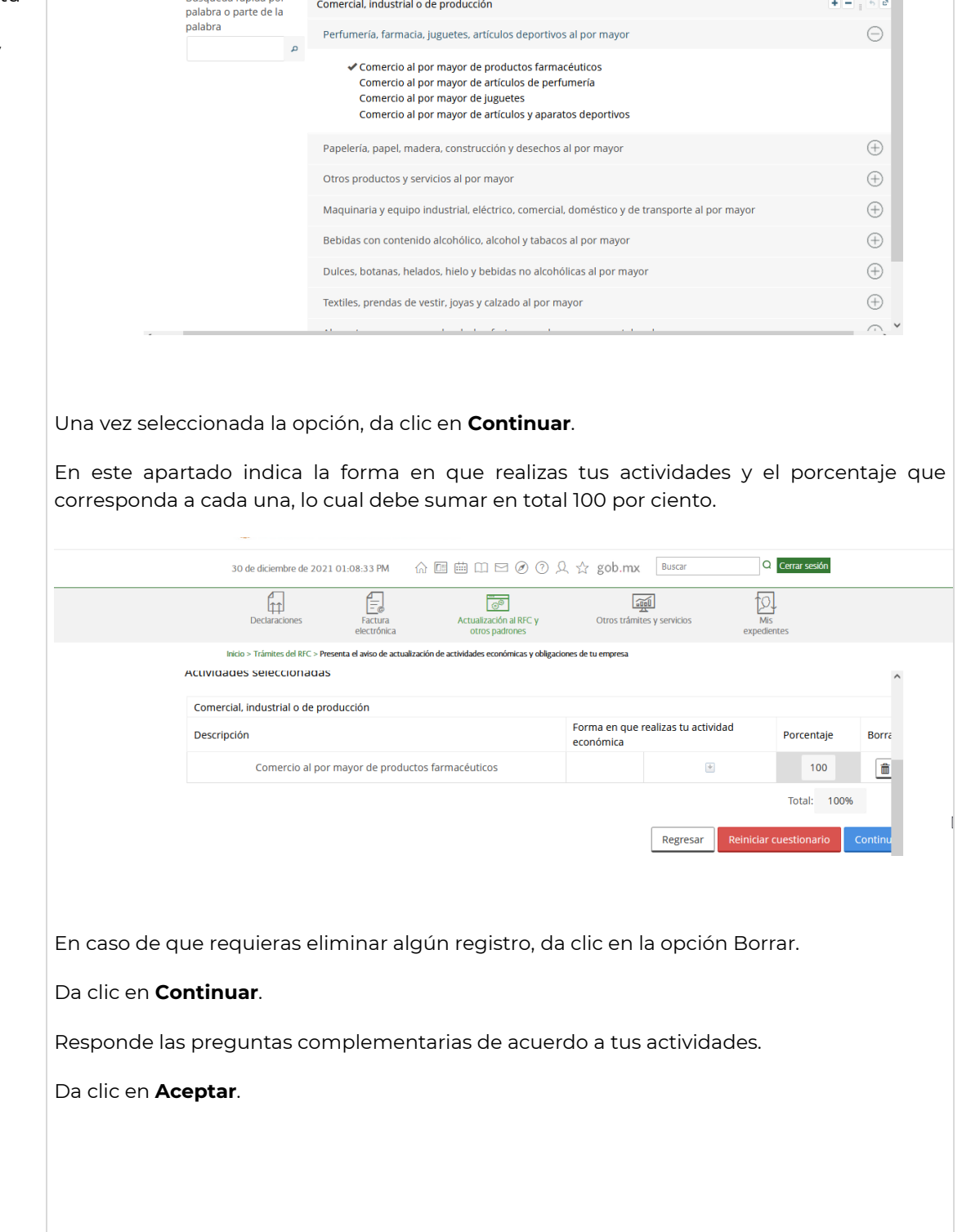

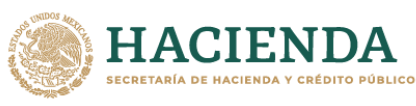

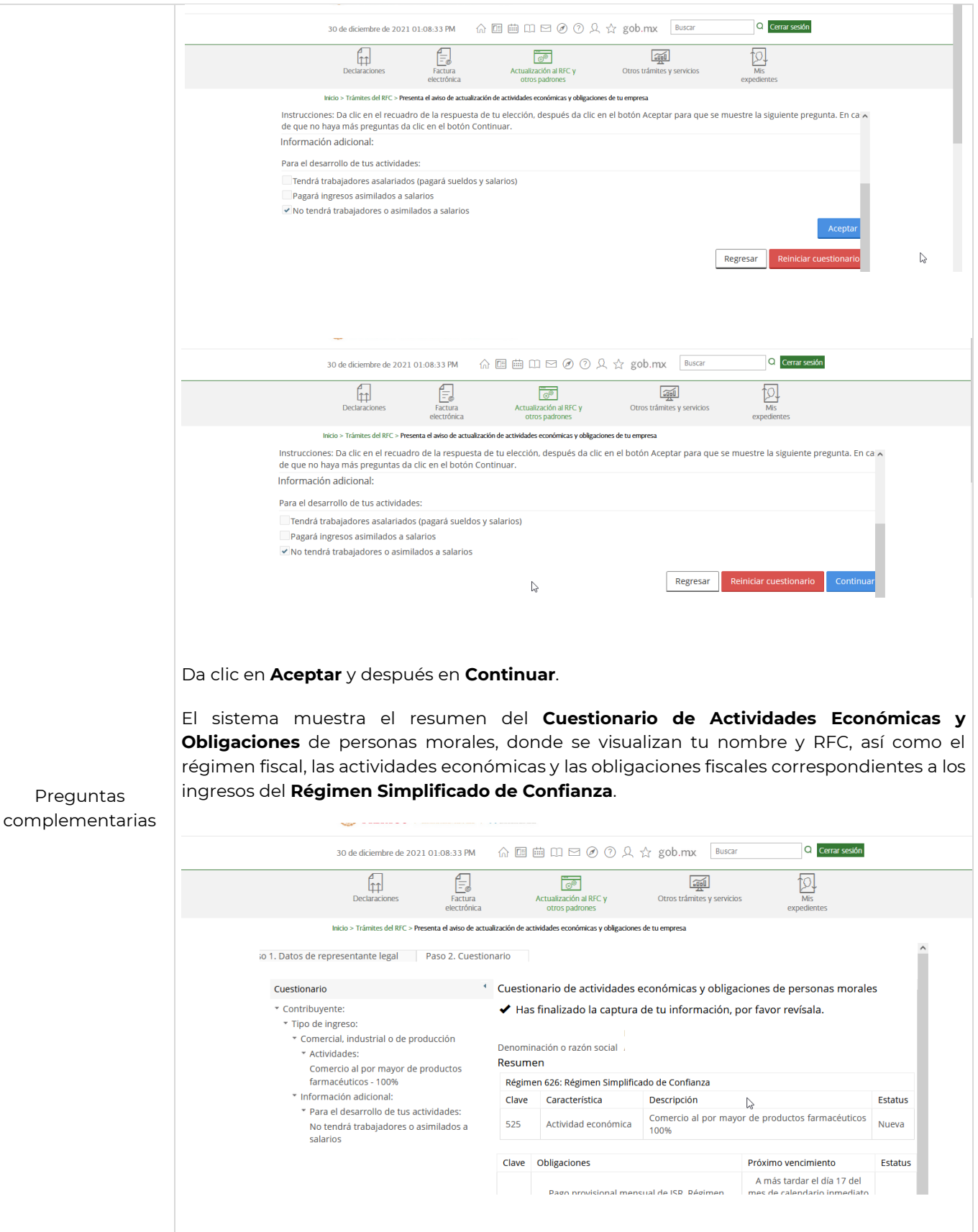

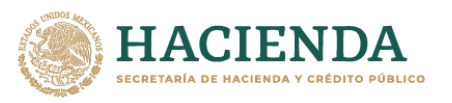

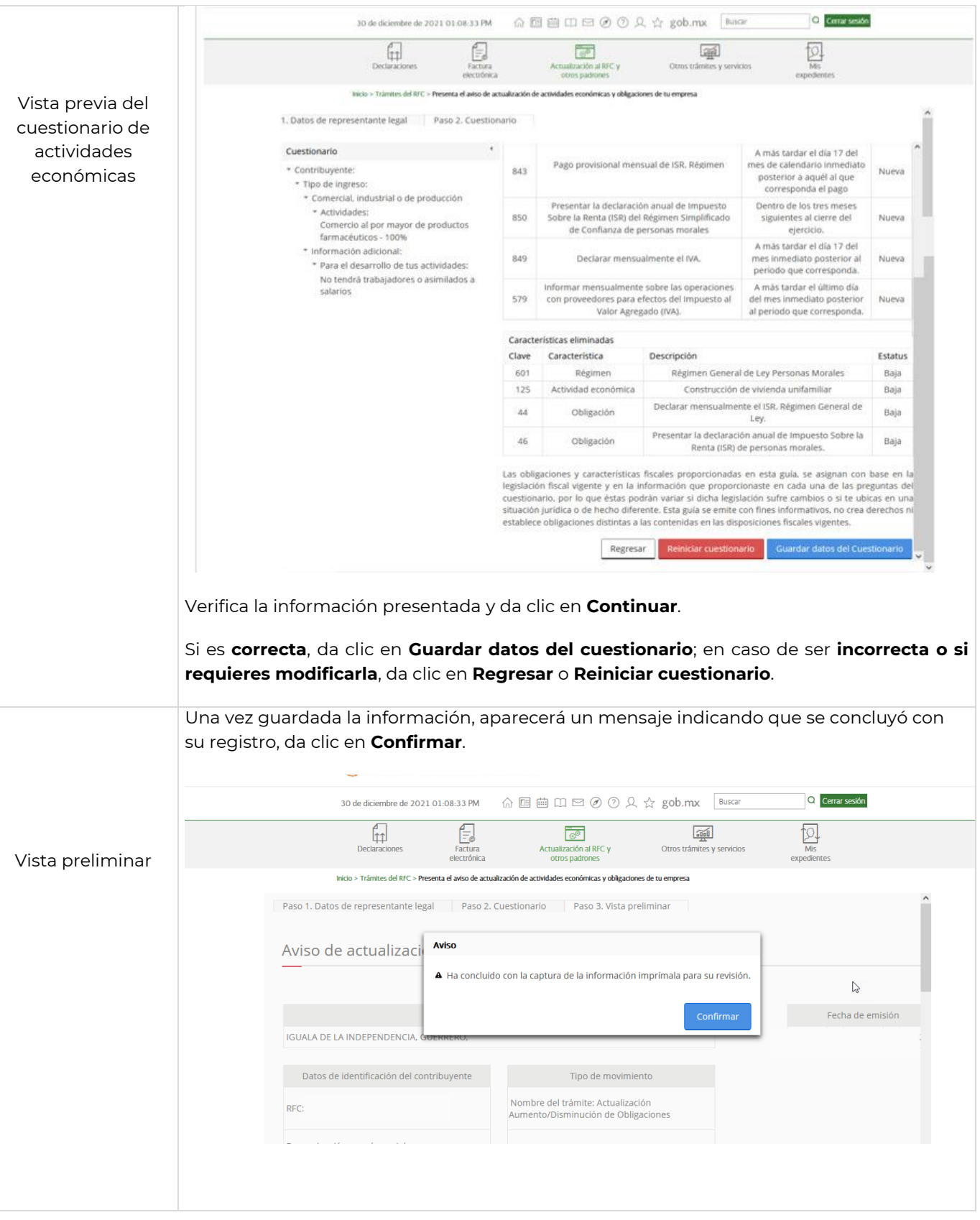

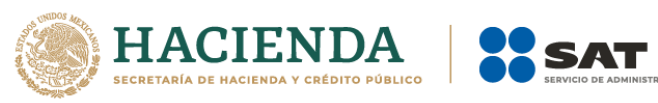

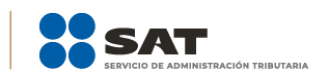

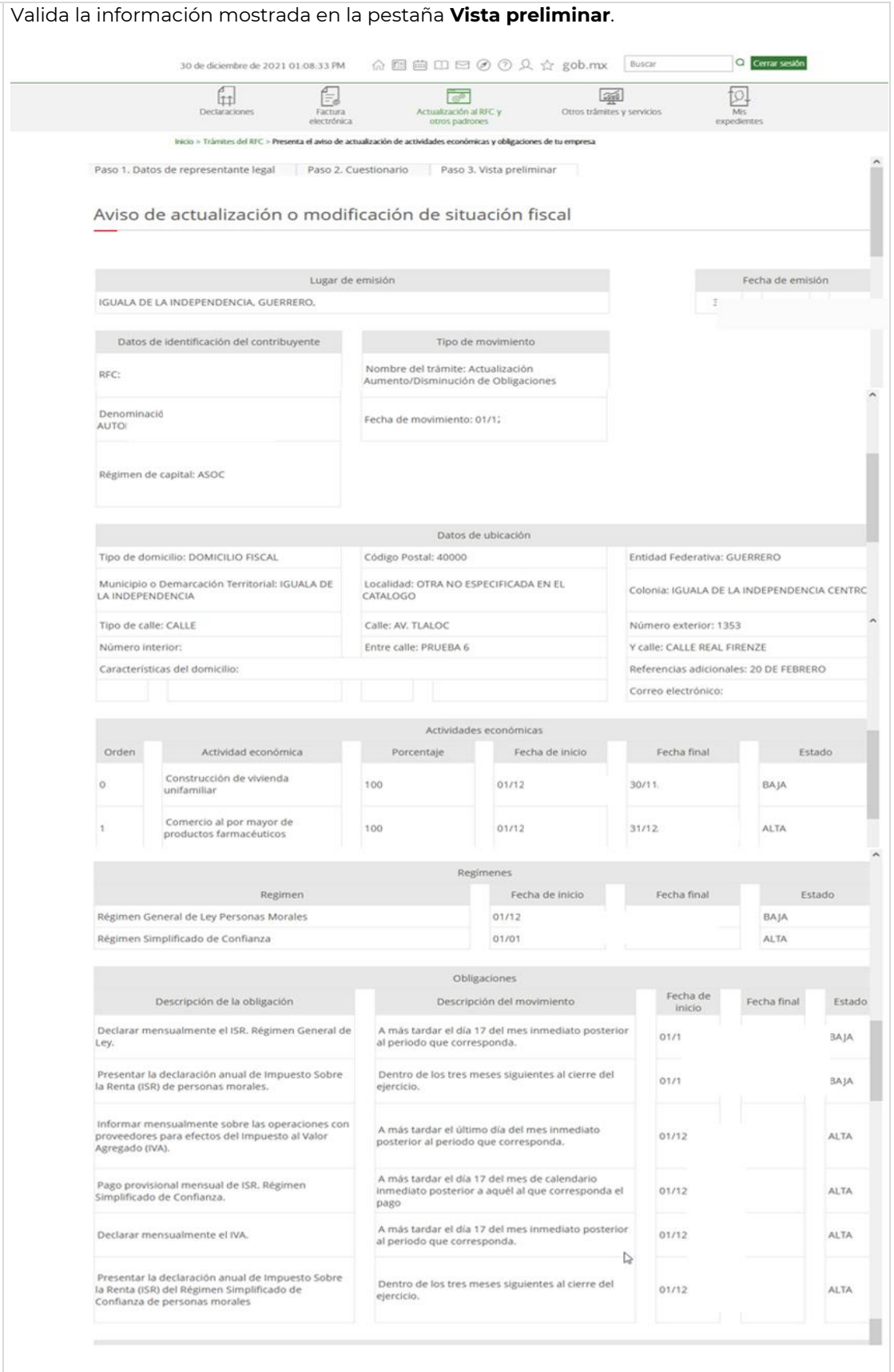

![](_page_9_Picture_0.jpeg)

![](_page_9_Picture_1.jpeg)

Si la información es correcta, da clic en **Confirmar**; en caso de ser incorrecta, da clic en **Cancelar**.

![](_page_9_Picture_34.jpeg)

![](_page_10_Picture_0.jpeg)

![](_page_10_Picture_1.jpeg)

![](_page_10_Picture_26.jpeg)